## **AddDietTracking** Maximizing the Demo and Things to Try

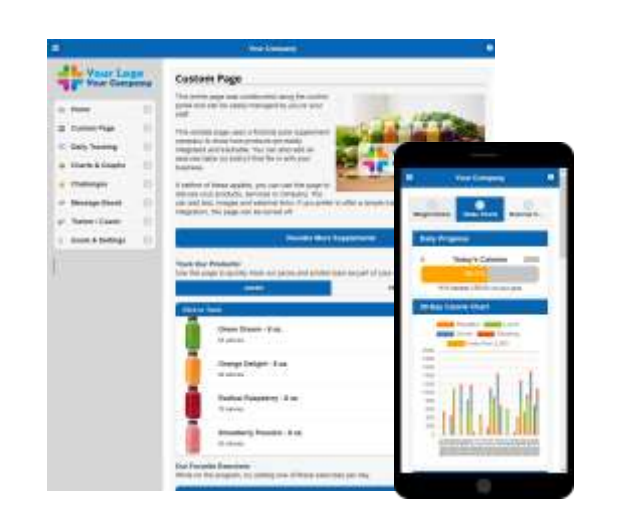

The "Change Theme" button below the menu shows how the program looks with different visual options applied.

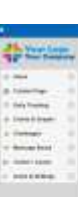

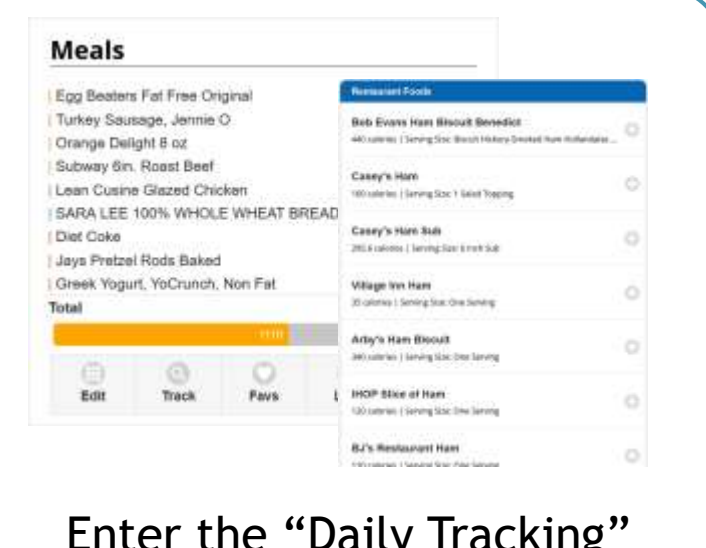

The demo simulates a fictional juice company and to save your time, pre-fills user data to depict an active user.

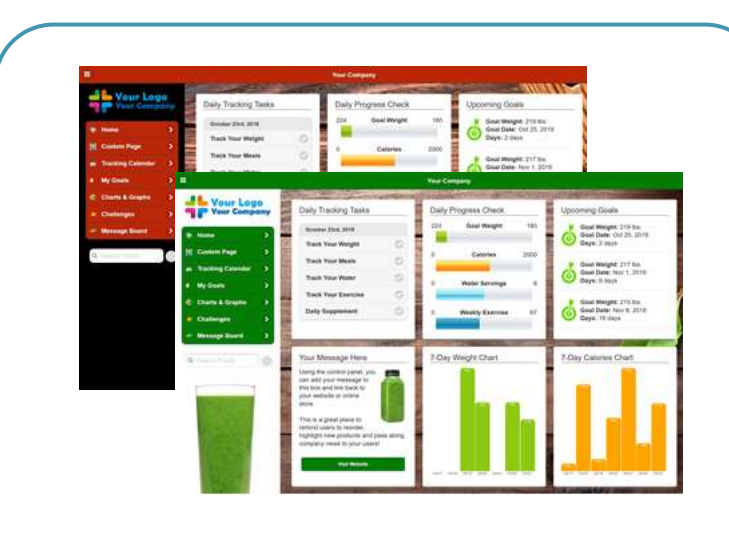

Enter the "Daily Hacking" menu and click the "Track" icon to test out our searchable **One Million+** food database.

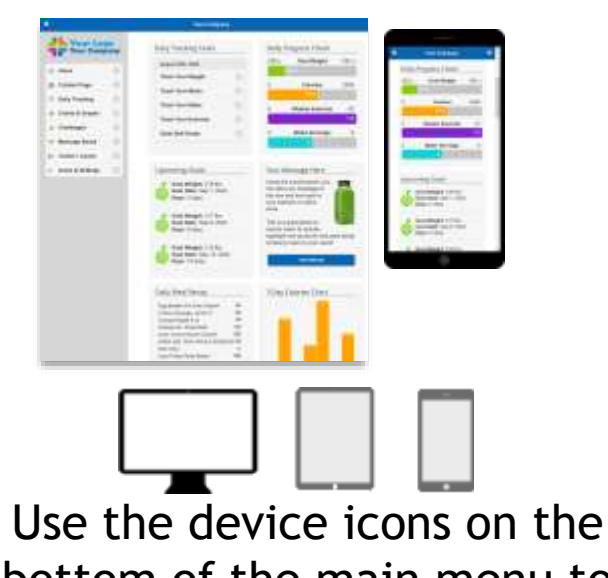

bottom of the main menu to simulate how the program look on different devices.

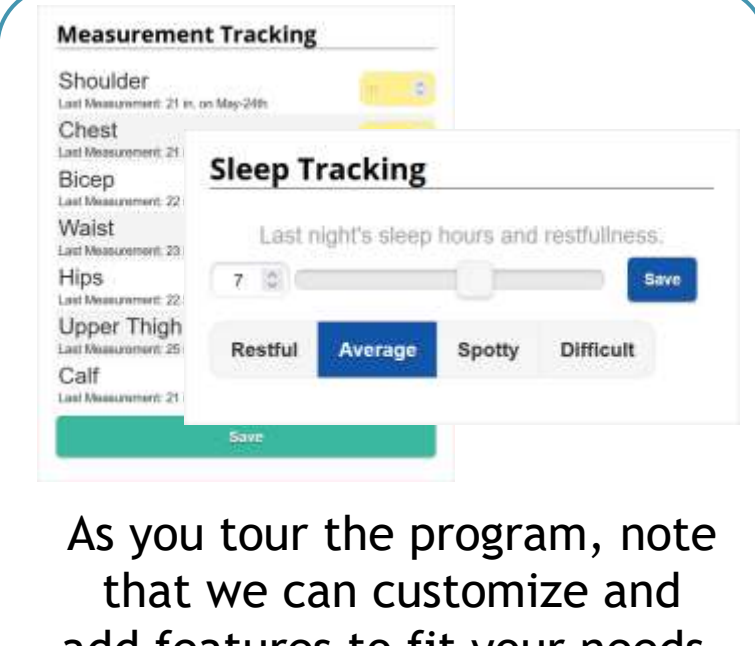

add features to fit your needs. Contact us for more info!

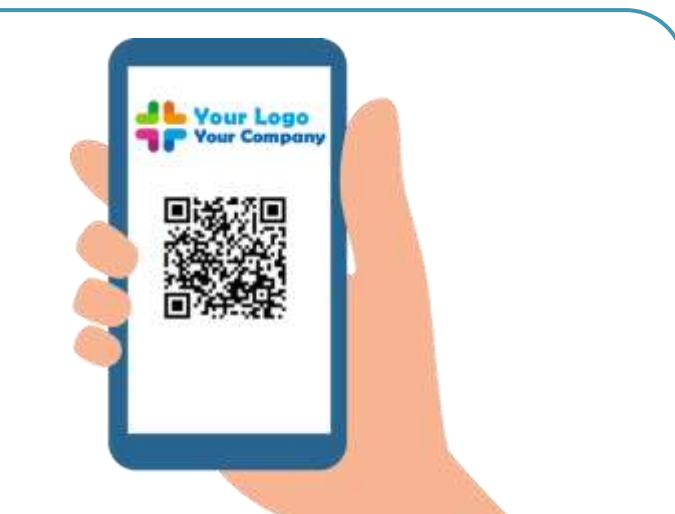

Scan the QR code on the "Help and Info" menu to install the app on your mobile device. Hint: easier than an app store!

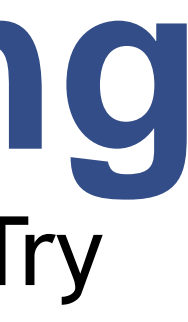

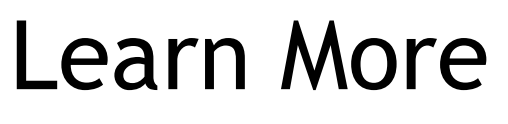

**Website:** [AddDietTracking.com](https://adddiettracking.com/)

**Videos:** [YouTube Channel](https://www.youtube.com/channel/UCqAWodX4y7XceTx68MifBGA)

**Social Media:** [Facebook Page](https://www.facebook.com/adddiettracking/)

**Contact:** [support@adddiettracking.com](mailto:support@adddiettracking.com)